## CONNEXION A LA PLATEFORME DE FORMATION

- Se connecter à [www.jaimemonecolepublique.fr](http://www.jaimemonecolepublique.fr/)
- Cliquer sur le bouton

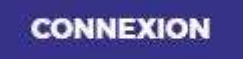

- Activer son compte adhérent en cliquant sur le bouton « J'active mon compte »
- Saisir son adresse mail pour recevoir un lien d'activation (l'adresse mail est celui existant dans Norma)
- Se connecter à sa messagerie et suivre les instructions de création de mot de passe

 Aller sur [www.jaimemonecolepublique.fr](http://www.jaimemonecolepublique.fr/) et se connecter avec adresse mail et mot de passe

Puis s'inscrire aux formations de son choix.

## **Et s'il y a un souci :**

Initialiser un mot de passe :

*Cliquer sur le lien ci-dessous et suivre les instructions :* 

*[https://www.fcpe.asso.fr/fcpe\\_adherent/form/reset-password/ask](https://www.fcpe.asso.fr/fcpe_adherent/form/reset-password/ask)*

*Ensuite, pour vous connecter, vous devrez indiquer votre adresse mail et le mot de passe créé : <https://jaimemonecolepublique.fr/login/index.php>*

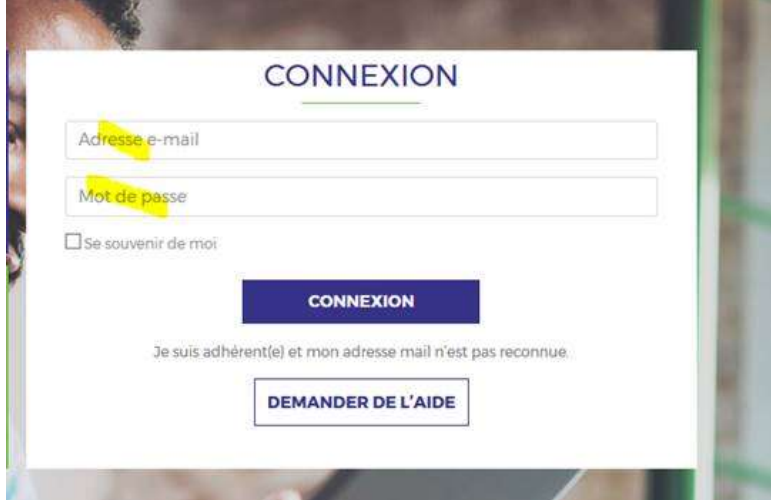